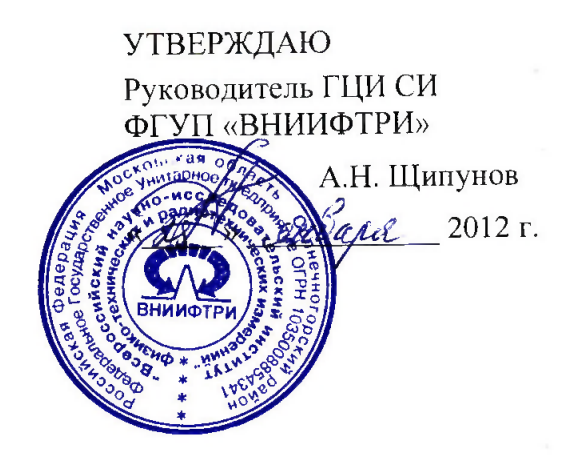

# Генератор сигналов навигации и посадки ILS, VOR  $\Gamma$ СПН-1

Методика поверки

РАПГ.461512.042 МП

# **Содержание**

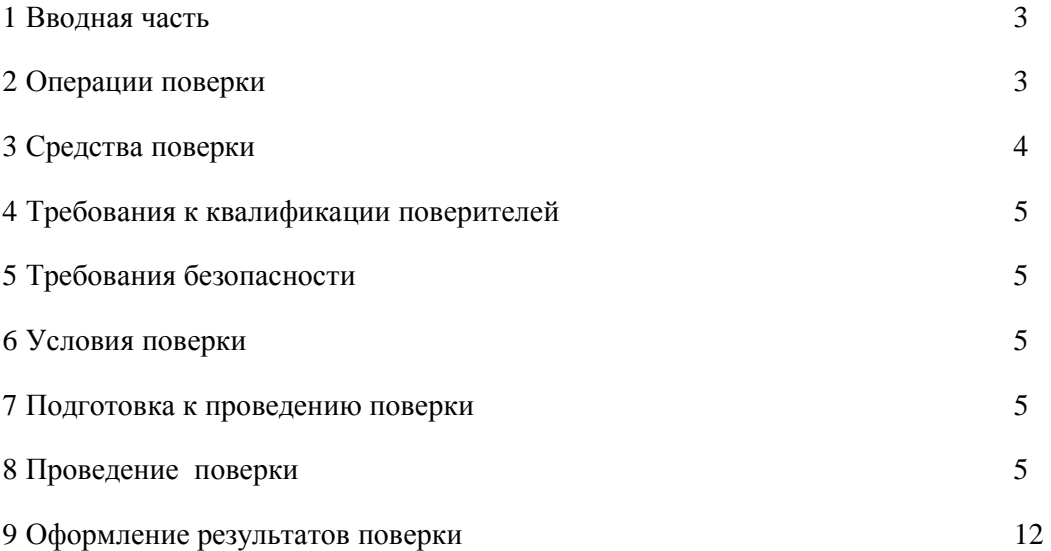

#### **1 ВВОДНАЯ ЧАСТЬ**

1.1 Генераторы сигналов навигации и посадки ILS, VOR ГСПН−1 предназначены для формирования специальных калиброванных сигналов, аналогичных используемым в системах ILS, VOR и необходимых для регулировки и поверки основных параметров бортового оборудования и контрольной аппаратуры наземных маяков, выполняемых при изготовлении, ремонте и регламентном обслуживании указанного оборудования.

1.2 Методика поверки составлена в соответствии с требованиями РМГ 51-2002 «Документы на методики поверки средств измерений».

1.3 Настоящая методика поверки (далее ─ МП) устанавливает методы и средства первичной и периодической поверки генераторов сигналов навигации и посадки ILS, VOR ГСПН-11 (далее ─ ГСПН−1), выпускаемых ООО «Научно-производственное объединение «Радиотехнические системы» г. Челябинск, находящихся в эксплуатации, а также после хранения и ремонта.

1 3 Поверка ГСПН−1 проводится не реже одного раза в двенадцать месяцев и после каждого ремонта.

#### **2 ОПЕРАЦИИ ПОВЕРКИ**

При проведении поверки должны быть выполнены операции, указанные в таблице 1.

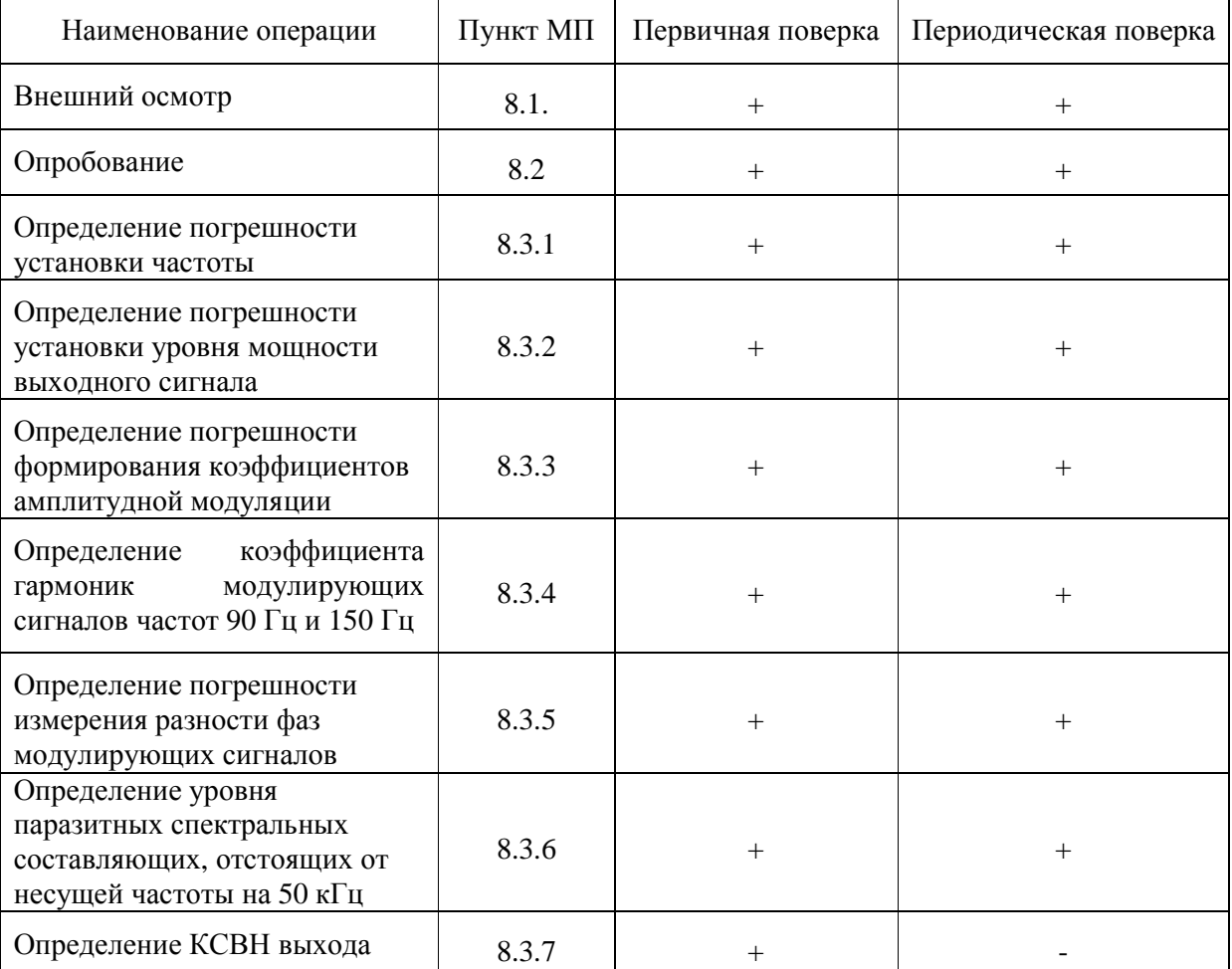

Таблица 1 – Операции поверки

# **3 СРЕДСТВА ПОВЕРКИ**

3.1 При проведении поверки должны быть применены средства измерений, указанные в таблице 2.

| Пункт МП                | Наименование средства измерений                                                            | Метрологические характеристики                                                                                                    |  |  |
|-------------------------|--------------------------------------------------------------------------------------------|----------------------------------------------------------------------------------------------------|--|--|
| 8.3.1                   | Стандарт частоты Ч1-50                                                                     | Опорные частоты 0,1; 1,0; 5,0 МГц, пределы<br>допускаемой относительной погрешности<br>установки частоты $\pm 1.10^{-10}$                                                                        |  |  |
|                         | Частотомер электронно-счетный<br>вычислительный Ч3-64                                      | Диапазон частот от 0,005 Гц до 1 ГГц,<br>пределы допускаемой относительной<br>погрешности измерений частоты в диапазоне<br>от 100 до 350 МГц при синхронизации Ч1-50<br>не более $\pm 5.10^{-9}$ |  |  |
| 8.3.2<br>8.3.6          | Анализатор спектра MS2721B.                                                                | Диапазон частот от 9 кГц до 7 ГГц, пределы<br>допускаемой абсолютной погрешности<br>измерений уровня мощности $\pm$ 0,5 дБ                                                                       |  |  |
| 8.3.3<br>8.3.4<br>8.3.5 | Генератор сигналов высокочастотный<br>$\Gamma$ 4-176                                       | Диапазон частот от 100 кГц до 1 ГГц,<br>выходное напряжение до 1 В, пределы<br>допускаемой относительной погрешности<br>установки частоты $\pm 1.5 \cdot 10^{-5}$ .                              |  |  |
|                         | Генератор сигналов сложной формы<br>AFG 3102                                               | Диапазон частот от 1 мкГц до 10 МГц,<br>дискретность установки частоты 1 мкГц,<br>пределы допускаемой относительной<br>погрешности $\pm 1.10^{-6}$                                               |  |  |
|                         | Установка поверочная для средств<br>измерений коэффициента амплитудной<br>модуляции РЭКАМ. | Диапазон частот от 10 кГц до 500 МГц,<br>диапазон измеряемых коэффициентов АМ от<br>0,1 до 100, пределы допускаемой<br>относительной погрешности измерений<br>коэффициентов AM ± 0,3 %.          |  |  |
|                         | Измеритель нелинейных искажений<br>CK6-13                                                  | Диапазон частот от 10 Гц до 120 кГц,<br>диапазон измеряемых коэффициентов<br>нелинейных искажений $K_r$ от 0,01 до 100 %,<br>пределы допускаемой абсолютной<br>погрешности $\pm$ 0,1 $K_r$       |  |  |
| 8.3.5                   | Осциллограф цифровой<br>запоминающий WaveRunner 104Xi                                      | Диапазон частот от 0 до 1 ГГц, пределы<br>допускаемой<br>измерений<br>погрешности<br>напряжения ±2%                                                                                              |  |  |
| 8.3.7                   | Ваттметр поглощаемой мощности М3-<br>54                                                    | Диапазон частот от 0 до<br>17,75 ГГц, диапазон измерений мощности от<br>10 <sup>-4</sup> до 1 Вт, пределы основной погрешности<br>измерений мощности ± 4 %                                       |  |  |
|                         | Набор мер КСВН и полного<br>сопротивления ЭК9-140                                          | Диапазон частот от 0 до 4,0 ГГц, пределы<br>допускаемой погрешности измерений КСВН<br>$\pm 1$ %                                                                                                  |  |  |

Таблица 2 – Средства измерений для поверки

3.2 Допускается использовать аналогичные средства поверки, которые обеспечат измерения соответствующих параметров с требуемой точностью.

3.3 Средства поверки должны быть исправны, поверены и иметь свидетельства о поверке.

### **4 ТРЕБОВАНИЯ К КВАЛИФИКАЦИИ ПОВЕРИТЕЛЕЙ**

4.1 Поверка должна осуществляться лицами, аттестованными в качестве поверителей в установленном порядке и имеющим квалификационную группу электробезопасности не ниже третьей.

4.2 Перед проведением поверки поверитель должен предварительно ознакомиться с документами «Генератор сигналов навигации и посадки ILS, VOR ГСПН−1 Руководство по эксплуатации» РАПГ.461512.042РЭ, «Генератор сигналов навигации и посадки ILS, VOR ГСПН−1 Формуляр» РАПГ.461512.042ФО.

#### **5 ТРЕБОВАНИЯ БЕЗОПАСНОСТИ**

5.1 При проведении поверки необходимо соблюдать требования безопасности, регламентируемые Межотраслевыми правилами по охране труда (правила безопасности) ПОТ Р М-016-2001, РД 153-34.0-03.150-00, а также требования безопасности, приведённые в эксплуатационной документации ГСПН−1 и средств поверки.

5.2 Средства поверки должны быть надежно заземлены в одной точке в соответствии с документацией.

5.3 Размещение и подключение измерительных приборов разрешается производить только при выключенном питании.

# **6 УСЛОВИЯ ПОВЕРКИ**

При проведении поверки должны соблюдаться следующие условия:

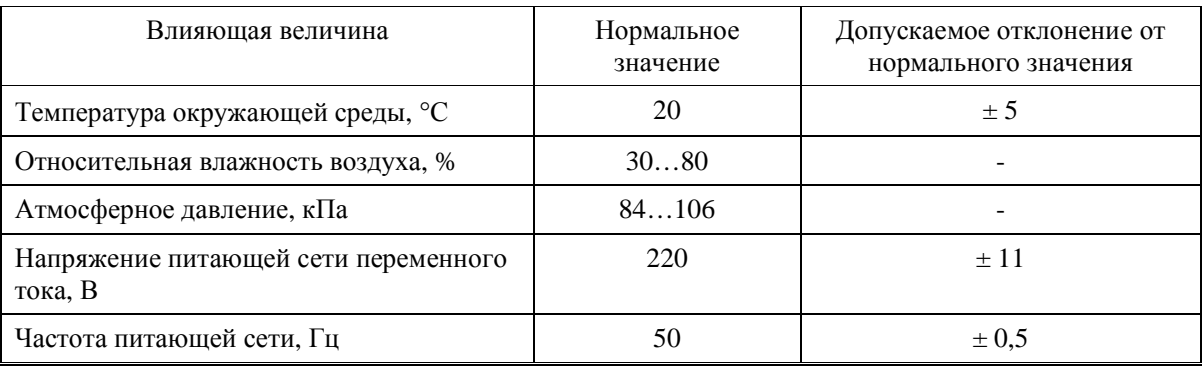

#### **7 ПОДГОТОВКА К ПРОВЕДЕНИЮ ПОВЕРКИ**

7.1 Проверить наличие эксплуатационной документации и срок действия свидетельств о поверке на средства поверки.

7.2 Подготовить средства поверки к проведению измерений в соответствии с руководством по эксплуатации СИ.

#### **8 ПРОВЕДЕНИЕ ПОВЕРКИ**

#### **8.1 Внешний осмотр**

8.1.1 Проверить визуальным осмотром комплектность, маркировку и пломбировку поверяемого ГСПН−1 на соответствие требованиям «Генератор сигналов навигации и посадки ILS, VOR ГСПН−1 Формуляр» РАПГ.461512.042ФО (далее — ФО).

8.1.2 Проверить:

- ─ чистоту разъемов ВЧ, USB,питания;
- ─ целостность кабелей и разъемов;
- ─ целостность фирменной наклейки;
- ─ прочность крепления соединительных ВЧ кабелей;
- ─ отсутствие видимых повреждений.

8.1.3 Результат внешнего осмотра считать положительным, если:

─ комплектность, маркировка и пломбировка соответствуют ФО;

# 461512.042ΜΠ 5

─ разъемы ВЧ, USB и питания целы и чисты;

─ отсутствуют видимые повреждения.

В противном случае результаты внешнего осмотра считать отрицательными.

#### **8.2 Проверка готовности ГСПН-1 к поверке**

**8.2 1 Провести проверку готовности ГСПН-1 к работе**, для чего:

─ последовательно нажать на панели управления клавиши **«¬»** («∗» напротив «2. Сведения») и **«ENT»**;

─ зарегистрировать в рабочем журнале серийный номер поверяемого ГСПН-1 отобразившегося на экрана в строке **«Сер. Ном.:»**.

─ проверить вхождение генератора в каждый режим работы нажатием соответствующей каналу цифры на клавиатуре ГСПН-1;

─ проверить в каждом из режимов: возможность выбора соответствующего данному режиму параметра, изменения параметра.

Если ГСПН-1, подлежащей поверке, выполняет переход во все режимы работы и устанавливает предусмотренные параметры выходного сигнала, серийный номер соответствует номеру, указанному на корпусе и в ФО, то он допускается к дальнейшей операции поверки. В противном случае ГСПН-1 не допускается к последующим операциям поверки, бракуется и направляется в ремонт.

#### **8.2.2 Проверка соответствия программного обеспечения СИ**

8.2.2.1 Проверить, что в «Генератор сигналов навигации и посадки ILS, VOR ГСПН−1 Формуляр» РАПГ.461512.042ФО, п.3.9, записаны следующие идентификационные данные:

─ идентификационное наименование программного обеспечения: **SynthILS\_VOR.out**;

─ номер версии: **2.1**;

─ цифровой идентификатор программного обеспечения

(контрольная сумма исполняемого кода): **е71f8d6180d8518e3452abfb793761f2**.

Результат проверки зафиксировать в рабочем журнале.

8.2.2.2 Включить штекер питания ГСПН─1 и наблюдать процесс загрузки ПО. На индикаторе Генератора прочитать «Syntethesizer ILS/VOR/Marker/СП-50». По окончанию загрузки на экране наблюдать «страницу» с установленными данными, которая индицировалась при последнем выключении ГСПН-1.

Последовательно нажать клавиши «**ESC**» и **Fi** ,наблюдать на экране страницу с отображением системных данных**:** 

> **Сер. Ном.:** ХХХХ **ПО: 2.1 Калиброван:** ХХ.ХХ.ХХХХ. **MD5: е71f8d6180d8518e3652abfb793761f2**.

Сравнить значения строк **ПО** и **MD5** на экране с версией ПО и контрольной суммой исполняемого кода, которые указаны в ФО.

Результат сравнения зафиксировать в рабочем журнале.

8.2.2.3 Результат проверки соответствия ПО положительный и поверяемый ГСПН-1 допускается к последующим операциям поверки, если данные на экране ГСПН-1 соответствуют данным, приведенным в документе «Генератор сигналов навигации и посадки ILS, VOR ГСПН−1 Формуляр» РАПГ.461512.042 ФО, п.3.9. В противном случае ГСПН-1 не допускается к последующим операциям поверки.

#### **8.3 Определение метрологических характеристик**

8.3.1 Определение погрешности установки частот

Определение погрешности установки несущей частоты производить с помощью частотомера электронно-счетного вычислительного Ч3-64, подключенного к выходу генератора ГСПН-1 и использующего как опорный генератор стандарт частоты Ч1-50.

Установить на ГСПН-1 режим **«Курс»** и частоту *f<sup>у</sup>* **108,0 МГц**, уровень **«0 дБм»,** режим несущей (без модуляции) и измерить частотомером фактическое значение частоты *f*. Относительную погрешность установки частоты *f<sup>у</sup>* определить по формуле (1):

$$
df = f_y/f - I \tag{1}
$$

Аналогично определить погрешность *df* на несущих частотах 110,0; 112,0 МГц в режиме **«Курс»**.

Выполнить измерения на частотах 329,0; 332,0 (13 канал), 335,0 МГц (23 канал) в режиме **«Глиссада»***.*

Результаты поверки считать положительными, если погрешность установки частоты *df*  находится в пределах  $\pm 10^{-6}$ . В противном случае ГСПН-1 не допускается к последующим операциям поверки, бракуется и направляется в ремонт.

8.3.2 Определение погрешности установки выходного уровня мощности

Погрешность установки выходного уровня мощности *dР* производить следующим образом.

Выбрать на ГСПН-1 режим «Курс» и установить: частоту  $f_v - 108$  МГц, уровень мощности *Р<sup>у</sup>* ─ **«0 дБм»** (1 мВт), режим несущей ─ без модуляции.

Установить на анализаторе спектра MS2721B: Freq=108,0 MHz, Span=1kHz, BW=10 Hz, Ref Level=10 dBm.

Подсоединить анализатор спектра к выходу Генератора и измерить уровень мощности *Р* в дБ(1 мВт).

Абсолютную погрешность установки выходного уровня *dР*, в дБ, определять по формуле (2):

$$
dP = P_y - P. \tag{2}
$$

Определить погрешность установки выходного уровня *dР* при максимальном значении *Р<sup>у</sup>* ─ **«7,0 дБм»** и минимальном *Р<sup>у</sup>* ─ **«−113,0 дБм**».

Аналогично определить погрешность *dР* на несущих частотах 110,0; 112,0 МГц в режиме **«Курс».**

Произвести установки *Р<sup>у</sup>* и измерения *Р* на частотах 329,0; 332,0, 335,0 МГц в режиме **«Глиссада»**. Определить погрешность установки выходного уровня *dР* в режиме **«Глиссада»**.

Результаты поверки считать положительными, если погрешность установки выходного уровня *dР* находится в пределах ± 1,0 дБ, в противном случае ГСПН-1 не допускается к последующим операциям поверки, бракуется и направляется в ремонт.

8.3.3 Определение погрешности формирования амплитудной модуляции, парциальных коэффициентов амплитудной модуляции («КАМ90» и «КАМ150»), их суммы (СГМ) и разности (РГМ) по каналам курса и глиссады

Соберите измерительную установку в соответствии с рисунком 1.

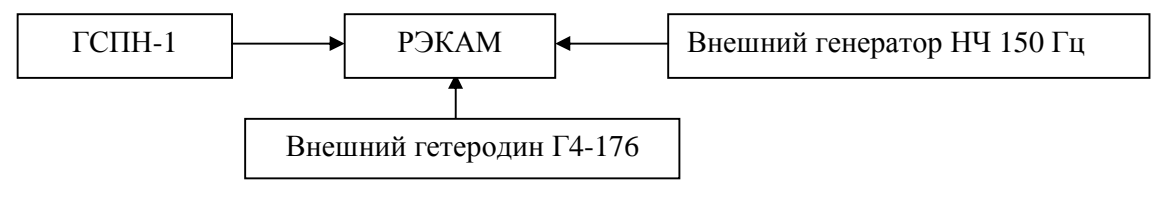

Рисунок 1

На ГСПН─1 в режиме **«Курс»** установить частоту *f<sup>у</sup>* ─ **108,0 МГц**. Последовательно устанавливая коэффициент **«КАМ90**» равным ─ 100,0; 50,0; 25,0; 10,0; 5,0; 1,0 %, с помощью установки РЭКАМ измерить значение коэффициента АМ.

Абсолютную погрешность формирования коэффициента АМ отсчитать на табло установки РЭКАМ.

Установить на ГСПН─1 коэффициент **«КАМ90»** равным 0,0 % и аналогично определите абсолютную погрешность формирования коэффициента **«КАМ150**» в точках 100,0; 50,0; 25,0; 10,0; 5,0; 1,0 %. Установка РЭКАМ при этом должна работать от внешнего модулирующего генератора с частотой сигнала 150 Гц.

Повторить измерение на частотах 110,0; 112,0 МГц в режиме **«Курс»**.

Аналогичные измерения произвести на частотах 329,0; 332,0 (13 канал), 335,0 МГц (23 канал) в режиме **«Глиссада».**

С помощью установки РЭКАМ измерить значение коэффициента АМ и ПКАМ. Повторить измерение на частотах 110,0; 112,0 МГц в режиме «Курс». Аналогичные измерения произвести на частотах 329,0; 332,0 (13 канал), 335,0 МГц (23 канал) в режиме «Глиссада».

Погрешность формирования **СГМ** определить в точках 100,0; 50,0; 10,0; 2,0 %, как сумма погрешностей формирования коэффициентов «КАМ90» и «КАМ150» соответственно равных 50,0; 25,0; 5,0 и 1,0 %.

Выбрать на ГСПН-1 режим **«Курс»** и установить уровень РГМ 0,00%. С помощью установки РЭКАМ измерить значение РГМ следующим образом.

В режиме **«Курс»** установить «КАМ90» 100 %, «КАМ150» 0,0 %, убедиться, что по показаниям ГСПН-1 **РГМ** составляет минус 100%. Записать полученные ранее данные о погрешности формирования коэффициента «КАМ90» как погрешность формирования РГМ «-100 %». В свою очередь, погрешности формирования РГМ «+100 %» соответствует погрешность формирования «КАМ150» 100 % при «КАМ90» равном 0 %.

Определить погрешность формирования РГМ 50 %.

На ГСПН-1 в режиме **«Курс»** установить: «КАМ90» ─ 50 %, «КАМ150» ─ 50,0 %,

РГМ ─ 50 %. Убедиться, что после установки «РГМ» ─ 50 % установились значения «КАМ90» ─ 25 % и «КАМ150» ─75 %.

Обнулить «КАМ90», установив в его строке 0,0 %. Определить с помощью установки РЭКАМ абсолютную погрешность формирования *D 150-75* для случая «КАМ150» ─ 75 %.

Затем, обнулив «КАМ150», установить «КАМ90» ─ 25 %. Определить с помощью установки РЭКАМ абсолютную погрешность формирования *D 90-25* для случая «КАМ90» ─ 25 %.

Рассчитать погрешность формирования «РГМ» 50 % —  $D_{PS0}$ , по формуле (3):

$$
D_{P50} = D_{150-75} - D_{90-25} \tag{3}
$$

Аналогично определить *D <sup>Р</sup>-50* как разницу *D 90-75 - D 150-25*.

Затем определить погрешности формирования «РГМ» ± 10 %, найдя погрешности формирования «КАМ90» 45 % и «КАМ150» 55 % и наоборот «КАМ90» 55 % и «КАМ150» 45 %.

После этого определить погрешности формирования *D <sup>Р</sup><sup>5</sup>* и *D <sup>Р</sup>-5* РГМ ± 5 %, найдя погрешности формирования «КАМ90» 42,5 % и «КАМ150» 52,5 % и наоборот «КАМ90» 52,5 % и «КАМ150» 42,5 %.

Повторить измерение на частотах 110,0; 112,0 МГц в режиме **«Курс»**. Аналогичные измерения произвести на частотах 329,0; 332,0 (13 канал), 335,0 МГц (23 канал) в режиме **«Глиссада».**

| KAM90                       | 100 %         | 50 %          | 25 %         | 10 %          | 5 %          | 1 %          |
|-----------------------------|---------------|---------------|--------------|---------------|--------------|--------------|
| <b>KAM150</b>               |               |               |              |               |              |              |
| Допуск в                    |               |               |              |               |              |              |
| режиме                      | $\pm$ 0,60 %  | $\pm$ 0,35 %  | $\pm$ 0,23 % | $\pm 0.15 \%$ | $\pm$ 0,13 % | $\pm$ 0,10 % |
| «Курс»                      |               |               |              |               |              |              |
| Допуск в                    |               |               |              |               |              |              |
| режиме                      | $\pm$ 0.70 %  | $\pm 0.45 \%$ | $\pm$ 0.33 % | $\pm$ 0,25 %  | $\pm$ 0,23 % | $\pm$ 0,20 % |
| «Глиссада»                  |               |               |              |               |              |              |
| $\langle P\Gamma M \rangle$ | 100 %         | 50 %          | 10 %         | 5 %           |              |              |
|                             |               |               |              |               |              |              |
| Допуск в                    |               |               |              |               |              |              |
| режиме                      |               | $\pm 0.45 \%$ | $\pm$ 0,10 % | $\pm 0.06 \%$ |              |              |
| «Курс»                      |               |               |              |               |              |              |
| Допуск в                    |               |               |              |               |              |              |
| режиме                      | $\pm 0.90 \%$ | $\pm$ 0,50 %  | $\pm$ 0,11 % | $\pm 0.07 \%$ |              |              |

Сопоставить полученные результаты с указанными в таблице 3 допусками. Таблица 3

Результаты поверки считать положительными, если полученные значения погрешностей находятся в пределах, указанных в таблице 3, в противном случае ГСПН-1 не допускается к последующим операциям поверки, бракуется и направляется в ремонт.

8.3.4 Определение коэффициента гармоник модулирующих сигналов частот 90 Гц и 150 Гц

Определение коэффициент гармоник модулирующих сигналов частот 90 и 150 Гц проводить по схеме, представленной на рисунке 2 . Выход поверяемого ГСПН-1 подключить к входу компаратора установки РЭКАМ, выход «НЧ» компаратора подключите к входу измерителя нелинейных искажений СК6-10.

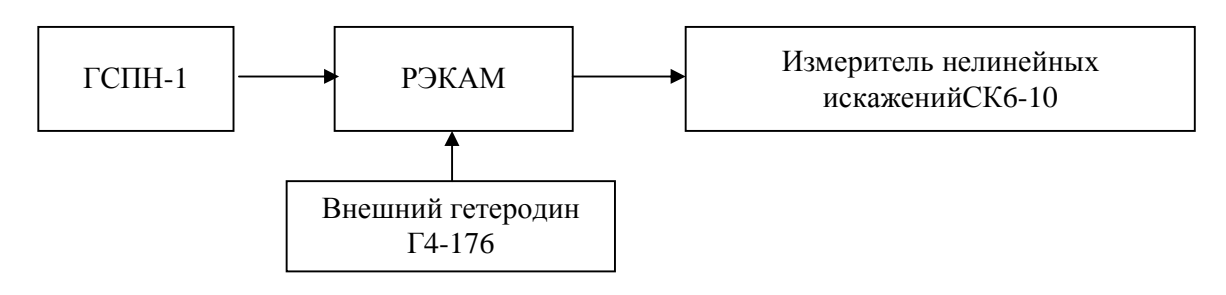

#### Рисунок 2

Подготовить измеритель нелинейных искажений СК6-10, внешний гетеродин Г4-176 и установку РЭКАМ к работе в соответствии с их руководствами по эксплуатации.

Установить на ГСПН-1: несущую частоту равной 107,95 МГц (нижняя частота диапазона), уровень несущей частоты **«+ 7 дБм**», коэффициент амплитудной модуляции 100 %, при котором нелинейные искажения максимальны.

Частоту внешнего гетеродина установить на 1,0 МГц ниже несущей частоты ГСПН-1, уровень выходного сигнала 1,0 В.

Измерить коэффициент гармоник модулирующих сигналов частот 90 Гц и 150 Гц. Повторить измерения коэффициента гармоник модулирующих сигналов частот 90 Гц и

150 Гц на несущих частотах 111,95 МГц (40 канал) в режиме **«Курс»** и на частотах 329,15 (10 канал), 332,0 (13 канал), 335,0 МГц (23 канал) в режиме **«Глиссада»**.

Результаты поверки считать положительными, если коэффициент гармоник модулирующих сигналов частот 90 и 150 Гц не превышает 1,0 %, в противном случае ГСПН-1 не допускается к последующим операциям поверки, бракуется и направляется в ремонт.

8.3.5 Определение погрешности измерений разности фаз модулирующих сигналов

Собрать измерительную установку в соответствии с рисунком 3.

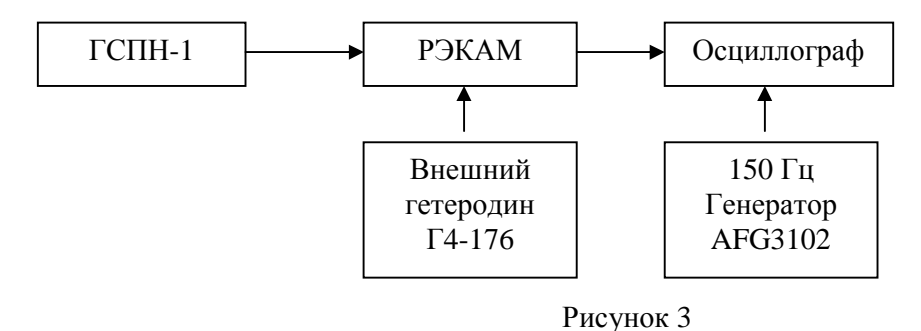

Подготовить осциллограф, внешний гетеродин Г4-176, генератор AFG 3102 и установку РЭКАМ к работе в соответствии с их руководствами по эксплуатации.

На 1-й вход цифрового осциллографа подать опорный сигнал с генератора НЧ частотой 150 Гц. На другой вход осциллографа подать сигнал частотой 150 Гц, взятый с выхода «НЧ» установки РЭКАМ. Синхронизацию осциллографа выбрать внутреннюю от 1-го канала. В компараторе установки РЭКАМ включить фильтр от 0,02 до 1 кГц. Установите несущую частоту генератора ГСПН-1 равной 107,95 МГц (нижняя частота диапазона), уровень несущей частоты **«0 дБм».** Установить коэффициент амплитудной модуляции «КАМ150» 100 %, значение «Фаза» 0 градусов. Частоту внешнего гетеродина установить на 1,0 МГц ниже несущей частоты ГСПН-1, а уровень выходного сигнала гетеродина 1,0 В. Регулировками поверяемого генератора ГСПН-1 и генератора НЧ подобрать одинаковыми модулирующую частоту ГСПН-1 и частоту опорного сигнала. Разность частот не должна превышать 10 мкГц. Уровень выходного сигнала генератора AFG 3102 установить 1 В.

Развернуть на экране осциллографа изображение двух синусоид таким образом, чтобы видимыми оставались лишь их пересечения с нулевой линией экрана. Регулировкой фазы генератора AFG 3102 добиться совмещения пересечения нулевой линии экрана обеими синусоидами в одной точке. Рекомендуется пользоваться маркером осциллографа. Горизонтальную развертку осциллографа рекомендуется выбрать равной 50 мкс/дел.

Отсчитать значение фазы *j<sup>0</sup>* генератора AFG 3102 с дискретностью 0,01 градуса и измените в генераторе ГСПН-1 значение «Фаза*» j\** на 1 градус. При этом смещение пересечения одной из синусоид должно составлять примерно 18 мкс. Регулировкой фазы генератора AFG 3102 добиться совмещения пересечения нулевой линии экрана обеими синусоидами в одной точке и отсчитать значение фазы *j<sup>1</sup>* генератора AFG 3102.

Погрешность измерений разности фаз Δφ модулирующих сигналов определить по формуле (4):

$$
\Delta \varphi = j^* - j_0 + j_1 \tag{4}
$$

Последовательно устанавливая значения «Фаза» *j\** ± 1,0º; ± 5,0º; ± 10º; ± 20º; ± 32º определите погрешность *Δφ* во всех указанных точках рабочего диапазона.

Далее измерения необходимо провести на частотах 110,0; 112,0 МГц в режиме **«Курс**» и 329,15 (10 канал), 332,0 (13 канал), 335,0 МГц (23 канал) в режиме **«Глиссада»**.

Результаты поверки считать положительными, если полученные значения  $\Delta \varphi$ находится в пределах  $\pm 0.5^{\circ}$ , в противном случае ГСПН-1 не допускается к последующим операциям поверки, бракуется и направляется в ремонт**.** 

#### 461512.042ΜΠ 10

8.3.6 Определение уровня паразитных спектральных составляющих, отстоящих от несущей частоты на 50 кГц

Определение уровня негармонических составляющих в выходном сигнале проводить с помощью анализатора спектра MS2721B.

Подготовить анализатор спектра MS2721B к работе в соответствии с его уководством по эксплуатации.

Подсоединить анализатор спектра MS2721B к выходу поверяемого  $\Gamma$ СПН-1.

Выбрать на Генераторе режим **«Курс»** и последовательно установить: частоту (*fу*) ─ «108,0 МГц», уровень ─ **«0 дБм»**, режим несущей ─ без модуляции.

Измерить минимальную разницу уровней полезного и паразитных сигналов. Для чего установить полосу обзора анализатора спектра **«Span»** 1 МГц.

Затем выбрать на Генераторе режим **«Глиссада»,** последовательно установить и произвести измерения анализатором на частотах 329,0; 332,0 (13 канал); 335,0 МГц (23 канал).

Результаты поверки считать положительными, если уровень негармонических составляющих источника сигнала не превышает минус 50 дБ относительно уровня несущей частоты, в противном случае ГСПН-1 не допускается к последующим операциям поверки, бракуется и направляется в ремонт.

8.3.7 Определение КСВН выхода

Определение КСВН выхода проводить на несущих частотах 108,0; 110,0; 112,0 МГц в режиме **«Курс»** и 329,0; 332,0 (13 канал), 335,0 МГц (23 канал) в режиме **«Глиссада»**.

Схема для определения КСВН выхода ГСПН─1 изображена на рисунке 4.

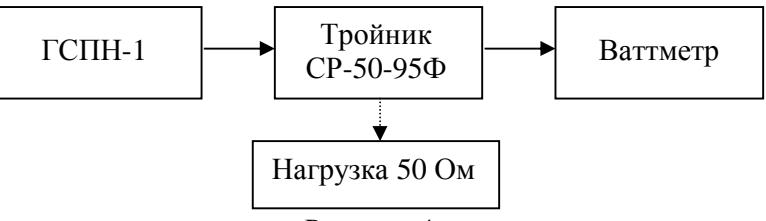

Рисунок 4

КСВН выхода определить относительно номинального волнового сопротивления 50 Ом. Для этого к выходу поверяемого генератора через тройник подключают ваттметр с входным волновым сопротивлением 50 Ом. От поверяемого генератора подают уровень мощности **«+ 6 дБм»** и произвести отсчет показаний ваттметра *Р1* (мВт).

Затем ко второму выходу тройника (параллельно ваттметру) подключить согласованную нагрузку 50 Ом из набора мер КСВН и полного сопротивления ЭК9-140.

Произвести отсчет показаний ваттметра *Р2* (мВт). Вычислить напряжения выходного сигнала генератора по формуле

$$
U_i = \sqrt{0.05 \cdot Pi}
$$
, r<sub>Re</sub> (i = 1,2). (5)

Определить КСВН выхода по формуле

$$
KCBH = \left(\frac{U_2 - U_1}{U_1 - 2U_2}\right)^{\pm 1},
$$
 (6)

где знак «+» или «−» выбирают исходя из того, что величина КСВН всегда больше или равна 1.

Результаты поверки считать положительными, если полученные значения КСВН выхода не превышают на частотах 108,0; 110,0; 112,0 МГц значения 1,3; на частотах 329,0; 332,0; 335,0 МГц значения 1,4, В противном случае ГСПН-1 не допускается к последующим операциям поверки, бракуется и направляется в ремонт.

#### 461512.042ΜΠ 11

# **9 ФОРМЛЕНИЕ РЕЗУЛЬТАТОВ ПОВЕРКИ**

9.1 Результаты измерений, проверок и вычислений оформить протоколом.

9.3 На ГСПН─1, признанный годным, выдается в соответствии с ПР 50.2.006-94 Свидетельство о поверке по форме Приложения 1.

9.4 ГСПН─1, имеющий отрицательные результаты поверки, в соответствии с ПР 50.2.006-94 в обращение не допускается и на него выдается Извещение о непригодности к применению с указанием причин непригодности по форме Приложения 2.

Начальник НИО-2 ФГУП «ВНИИФТРИ» В.А. Тищенко

Начальник лаборатории 203 ФГУП «ВНИИФТРИ» А.В. Мыльников